## **Instructions on Using IEEE PDF eXpress Services**

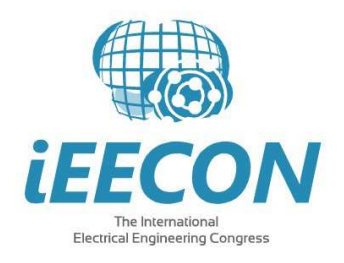

IEEE PDF eXpress PLUS is a free service for IEEE conferences.

- Assists conference authors in meeting the latest IEEE Xplore® requirements for PDF files.
- Provides a simple and convenient way for conference publication chairs to collect final papers from authors.

## **Instructions**

1. Access the IEEE PDF eXpress Plus site at: www.pdf-express.org

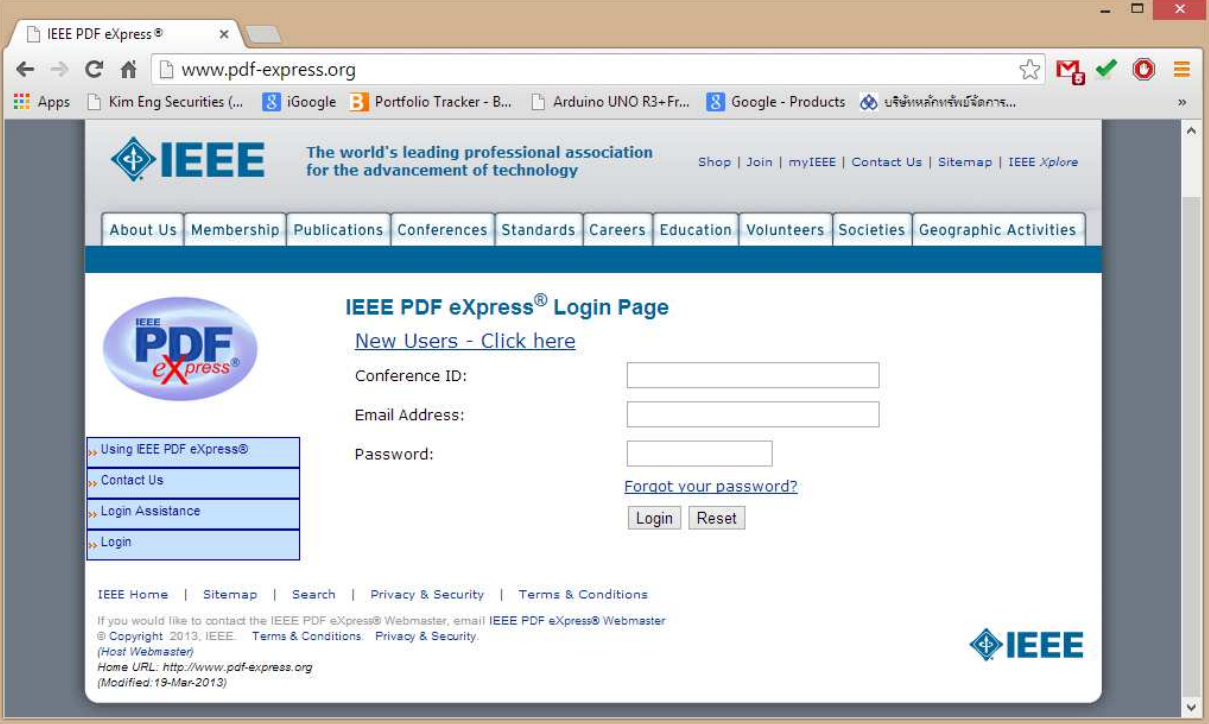

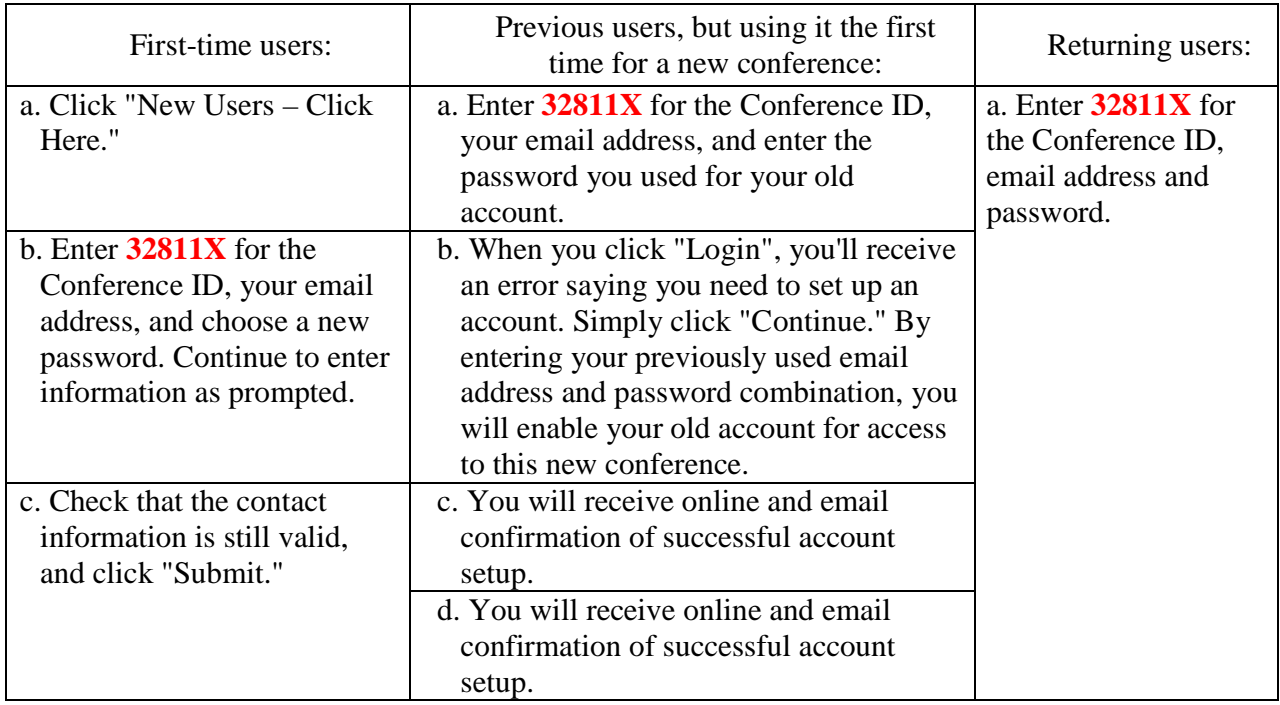

- 2. Upload either your source file or PDF file for Conversion; and/or PDF Checking Use PDF eXpress to obtain an IEEE Xplore™-compatible PDF file.
- 3. The site contains extensive instructions, resources, and helpful hints. Through your PDF eXpress account, you may submit your source application files for conversion to PDF, and/or submit PDFs for checking. You will have the opportunity to revise your submission if you are not satisfied with the PDF that PDF eXpress™ creates for you, or if the system finds problems with your paper, or if your PDF fails the PDF Check.
- *4.* You will receive an email with your *Checked PDF* or *IEEE PDF eXpress Plusconverted PDF* attached. If you submitted a PDF for Checking, the email will show if your file *Passed*  or *Failed*.
- 5. Technical support via email and telephone is available if you experience trouble in creating your PDF.
- 6. If there is a problem with your file, you will receive an e-mail detailing the problem(s). Otherwise the system will e-mail you a copy of your IEEE Xplore™-compatible PDF file.
- 7. If you have any questions, please do not hesitate to contact the IEEE PDF help desk at PDFsupport@ieee.org
- 8. If you have technical questions regarding PDF eXpress™ Web site, please contact the PDF eXpress™